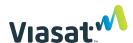

## Secure Network Accelerator installation instructions

Power to SNA

Connect supplied power adapter to SNA power port.

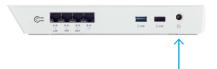

Initial power cycle

While powering up, Viasat logo will appear orange.

Once fully operational (about 1 min), it will appear green.

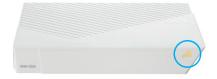

Default mode

The SNA-120A will boot up in a pre-configured default mode. No reconfiguration of the SNA-120A is necessary.

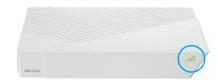

LAN port to LAN switch

Connect the LAN port on the SNA-120A (Port 1) to the LAN network switch (often connected to the port that was once connected to the VPN device).

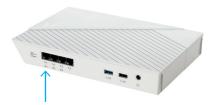

VPN port to VPN device

Connect the VPN port on the SNA-120A (Port 2) to the VPN device (often the same connection that was once connected to the LAN network switch).

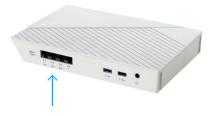